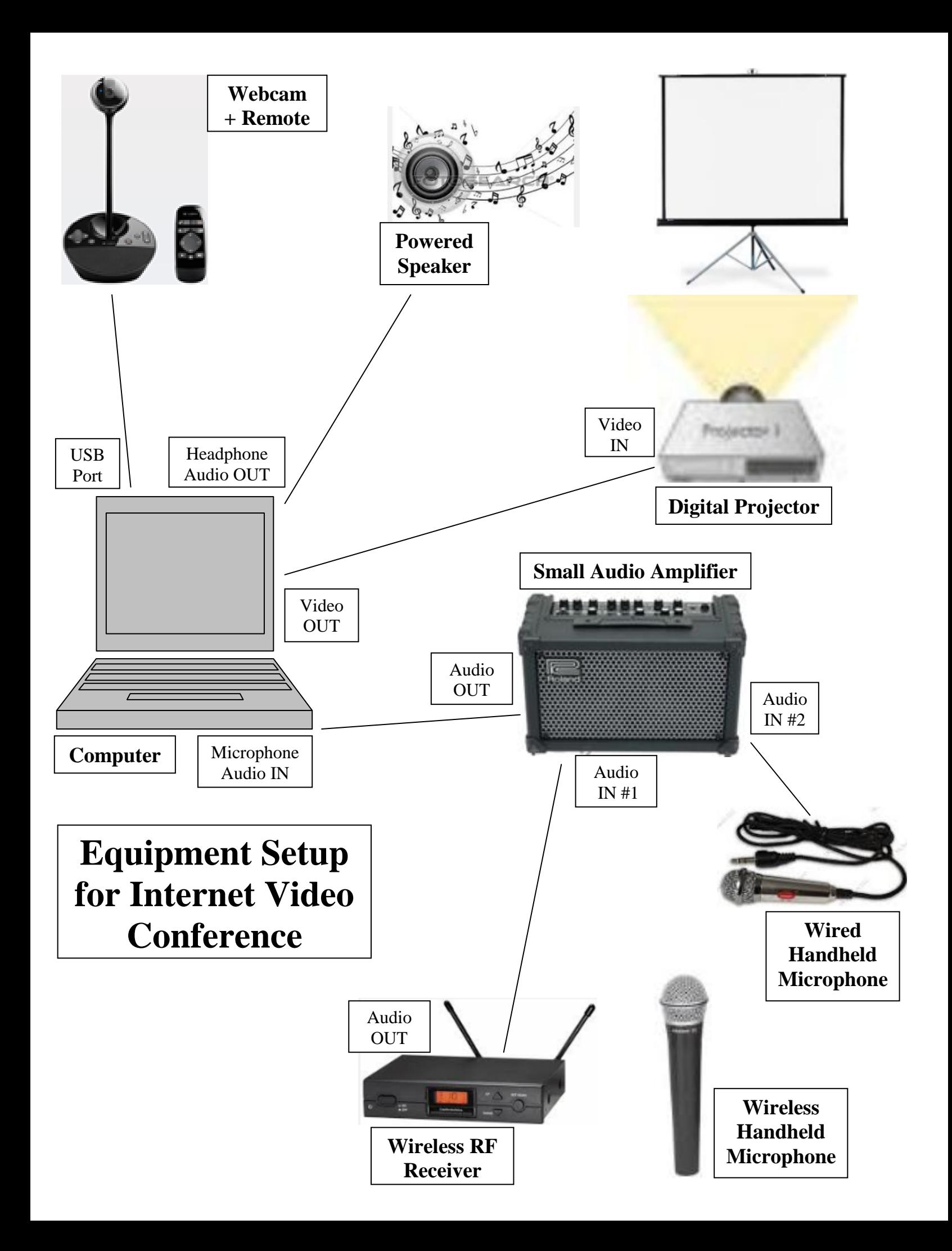

## *HOW TO CONNECT WITH ZOOM*

- *1. Click on [https://zoom.us](https://zoom.us/j/648407372) (and register if needed).*
- *2. Click to Run launcher software that appears.*
- *3. Your Zoom meeting screen will appear.*
- *4. Click on Settings at bottom of screen.*

*5. Select your preferred devices in both Audio (Speaker and Microphone) and Video (Webcam) in drop-down boxes.*

*6. To see everyone on your screen, select Gallery Mode, otherwise Speaker Mode, in the upper right of your screen.*

*7. You are ready!!* 

## *Other Assistance*

# **How to Start or Join a Scheduled Zoom Meeting**

<https://support.zoom.us/hc/en-us/articles/201362423-How-Do-I-Start-or-Join-a-Scheduled-Meeting->

**How to Select Zoom Computer Audio Choices** <https://support.zoom.us/hc/en-us/articles/201362283-How-Do-I-Join-or-Test-My-Computer-Audio->

**How to Host A Video Meeting** <https://support.zoom.us/hc/en-us/articles/201362613-How-Do-I-Host-A-Video-Meeting->

# *EXAMPLE MEETING*

### **Season of Light Three Continent Video Bridge for Peacebuilders** (Dec 2014) <http://traubman.igc.org/light2014.htm>

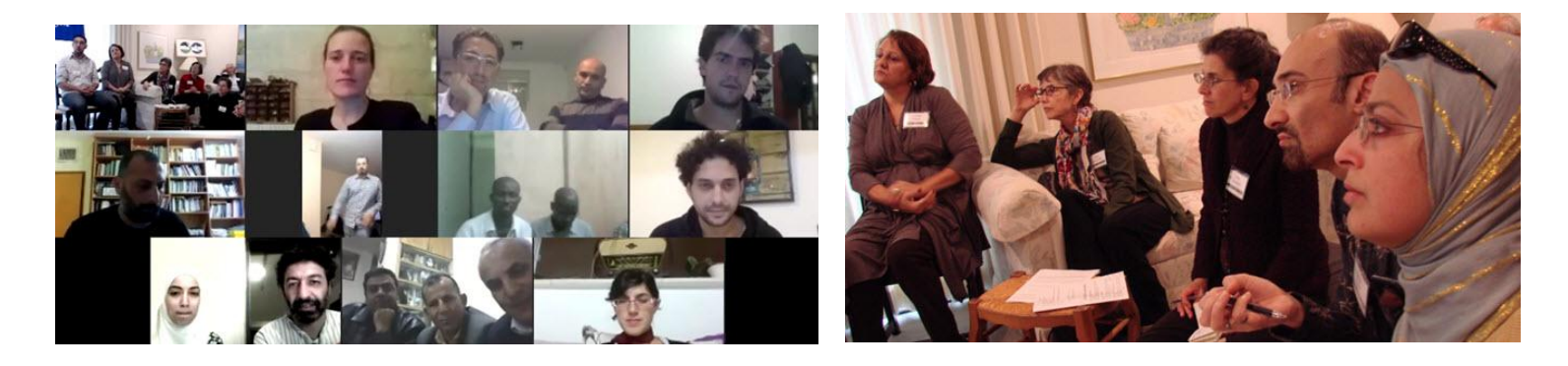

*Jewish-Palestinian Living Room Dialogue Group* Libby and Len Traubman 1448 Cedarwood Drive, San Mateo, CA 94403 Phone: 650-574-8303 Cell: 650-200-8913 Skype: libbyandlentraubman E-mail: LTRAUBMAN@igc.org Web:<http://traubman.igc.org/dg-prog.htm>